# **THIS IS YOUR PRESENTATION TITLE**

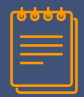

### **INSTRUCTIONS FOR USE**

#### EDIT IN GOOGLE SLIDES

Click on the button under the presentation

You will get a copy of this document on your Google Drive and will be able to edit, add or delete slides.

You have to be signed in to your Google account.

#### EDIT IN POWERPOINT®

Click on the button under the presentation preview that preview that says "Use as Google Slides Theme". says "Download as PowerPoint template". You will get a .pptx file that you can edit in PowerPoint.

> Remember to download and install the fonts used in this presentation (you'll find the links to the font files needed in the **Presentation** design slide)

*More info on how to use this template at www.slidescarnival.com/help-use-presentation-template This template is free to use under Creative Commons Attribution license. You can keep the Credits slide or mention SlidesCarnival and other resources used in a slide footer.* **2**

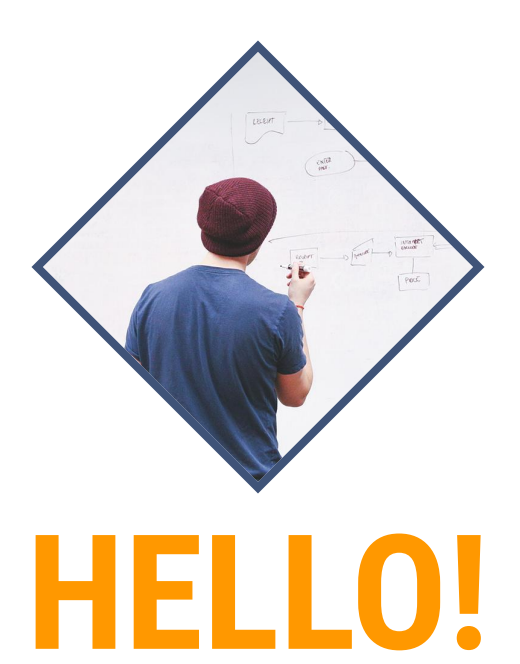

## I am Jayden Smith I am here because I love to give presentations. You can find me at @username